# **Przestrzenna baza danych pomiarowych** na przykładzie bazy danych źródeł dorzecza Dłubni

## Piotr Chełmicki\*

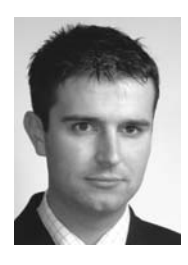

Potrzeba wykorzystania baz danych przestrzennych w hydrologii i hydrogeologii jest w ostatnich latach sygnalizowana w wielu publikacjach (m.in.: Buczyñski i in., 2003; Michalak, 2003). Znaczna część informacji i danych pomiarowych w wymienionych dziedzinach ma charakter przestrzenny. Istotnym problemem jest sposób przejścia z

informacji zapisanej na nośnikach analogowych na nośniki cyfrowe oraz takie zorganizowanie informacji w komputerowej bazie danych, by umożliwić sprawne do nich dotarcie, aktualizację, dodanie nowych danych, czy też ich usunięcie. Praca wykonana przez autora polegała na stworzeniu relacyjnej bazy danych hydrogeologicznych dotyczących obiektów punktowych, jakie stanowią źródła, czyli naturalne, samoczynne i skoncentrowane wypływy wód podziemnych na powierzchnię terenu. Wykorzystano w tym celu, jako przykład, dane dotyczące źródeł położonych w dorzeczu Dłubni, na Wyżynie Miechowskiej.

Wyżyna Miechowska, zbudowana w przeważającej części z kredowych, wodonośnych margli, jest obszarem występowania licznych, a w wielu przypadkach — bardzo wydajnych źródeł. Badania źródeł tego obszaru prowadziła w latach 70. i 80. XX w. Dynowska (1983). Kolejne badania prowadzone na tym obszarze (Chełmicki, 2001; Siwek 2003) miały znaczenie aktualizacyjne, porównawcze i poszerzające, zwłaszcza w odniesieniu do fizykochemicznych cech wody. Wobec znacznego, zgromadzonego wówczas materiału, pożądane okazało się jego uporządkowanie w postaci cyfrowej bazy danych.

#### **Materia³y**

Materiały wykorzystane do stworzenia prezentowanej bazy danych pochodzą z pomiarów przeprowadzonych w latach 2000–2001 przez J. Siwka z Zakładu Hydrologii Instytutu Geografii i Gospodarki Przestrzennej UJ. Dotyczą one 27 źródeł znajdujących się w górnej części dorzecza Dłubni, która rozciąga się w odległości około 30 kilometrów na NE od Krakowa i leży na granicy dwóch mezoregionów fizycznogeograficznych. Zachodnia część zlewni znajduje się w obrębie Wyżyny Olkuskiej, wschodnia zaś — w obrębie Wyżyny Miechowskiej (Kondracki, 2000).

Zebrane informacje (Siwek, 2004) zawierają dane fizykochemiczne będące wynikiem pomiarów wykonywanych w terenie i w laboratorium oraz dane opisowe zestawione na podstawie obserwacji terenowych (tab. 1). Uzupełniono

je o "foto–dane", czyli zdjecia źródeł oraz współrzedne geograficzne tych obiektów, pomierzone przy użyciu systemu GPS przez autora niniejszej publikacji oraz ortofotomapy i mapy topograficzne w skali 1: 10 000 uzyskane z Wojewódzkiego Ośrodka Dokumentacji Geodezyjnej i Kartograficznej w Krakowie.

W trakcie tworzenia bazy danych przestrzennych wykorzystano program GeoMedia Professional firmy Intergraph. Za wyborem tego typu oprogramowania przemawiały następujące argumenty:

 potrzeba stworzenia relacyjnej bazy danych operującej w środowisku GIS,

 potrzeba utworzenia programu o charakterze nierozproszonym, czyli funkcjonującego i operującego w obrębie pojedynczej platformy sprzêtowej,

 $\Box$  wykorzystanie programu umożliwiającego swobodna rozbudowe stworzonej bazy danych;

 $\Box$  wykorzystanie oprogramowania operującego przy niewielkich wymaganiach sprzêtowych.

GeoMedia Professional okazał się programem spełniającym wszystkie wymienione wymagania. Jest to jeden z nowocześniejszych programów służących pozyskiwaniu, przechowywaniu i edycji danych dotyczących obiektów geograficznych. Program ma możliwość przechowywania zarówno danych rastrowych, jak i wektorowych, a wyposażenie go w wiele przydatnych i nowatorskich funkcji, umożliwia proste i bardzo precyzyjne przeprowadzenie działań graficznych (INTERGRAPH…, 2003). Dodatkowym atutem jest współpraca programu z szeroką gamą formatów danych oraz ró¿norakimi bazami danych (ARC/INFO, CAD, Oracle, SQL Serwer, Map Info, Access itp.). W omawianym przypadku wykorzystano relacyjną bazę danych programu Microsoft Access, z powodu, i¿ program ten umożliwia dostęp do danych zgromadzonych w bazie z poziomu GeoMedia Professional zarówno w trybie tylko-do-odczytu, jak i w trybie do odczytu/zapisu. GeoMedia Professional skonstruowany został w sposób umożliwiający obsługę przy niewielkich wymaganiach sprzętowych (np. procesor Pentium 90 z 32MB pamięci RAM).

Drugim z wykorzystanych programów był, wspomniany już wcześniej, Microsoft Access. Jest to jeden z najszerzej rozpowszechnionych komercyjnych programów służących do tworzenia relacyjnych baz danych w środowisku MS Windows (Cassel i in., 2003). Pod pojeciem relacyjnej bazy danych kryje się system tabel, uporządkowanych wierszy i kolumn, czyli tzw. relacji, zawierających dane i informacje w postaci skalarnej (Riodan, 2000). Tabele wchodzące w skład modelu relacyjnego mają pewne pola wspólne, tzw. atrybuty kluczowe. Ten typ atrybutów umożliwia jednoznaczną identyfikację każdego rekordu oraz logiczny podział informacji zawartych w tabelach, przy jednoczesnym zachowaniu spójności przechowywanych danych. Microsoft Access, na potrzeby two-

<sup>\*</sup>Akademia Górniczo-Hutnicza w Krakowie, Zakład Geoinformatyki i Informatyki Stosowanej; al. Mickiewicza 30 pchelmicki@geol.agh.edu.pl

#### Tab. 1. Zestawienie informacji zawartych w bazie danych źródeł

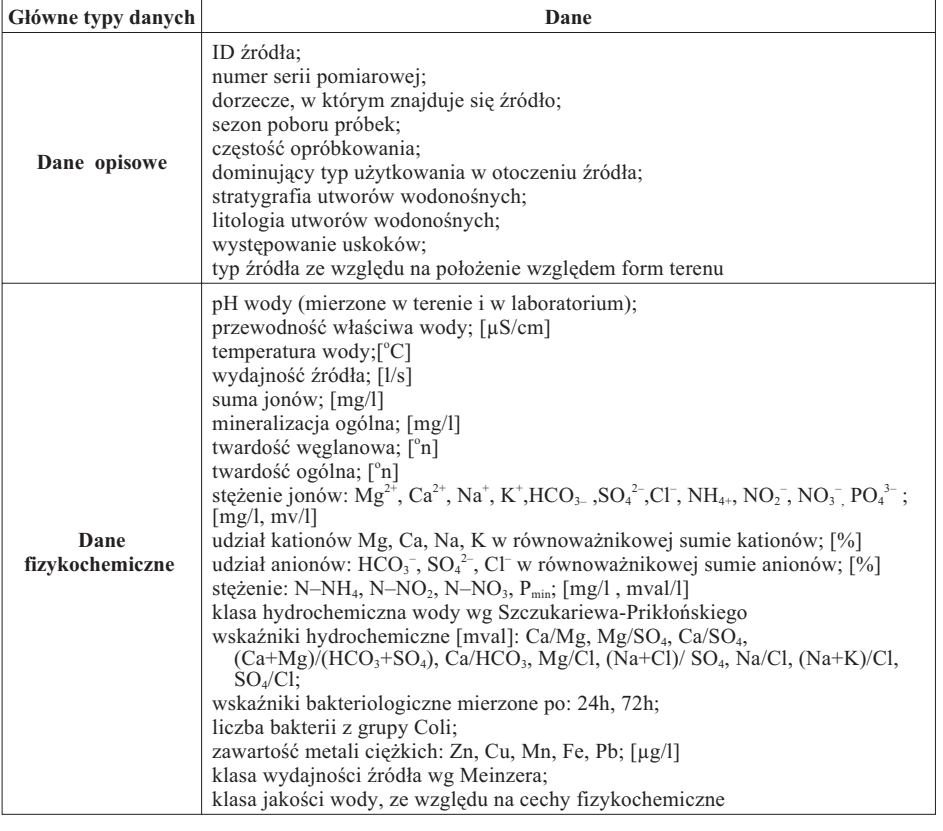

implementacyjny — Visual Basic, współpracujący z omawianym wcześniej programem GeoMedia Professional.

## **Realizacja pracy z poziomu programu Microsoft Access**

W celu realizacji projektu, w pierwszej kolejności stworzono relacyjną bazę danych operującą w środowisku Microsoft Access, wyposażono ją w tabele, formularze dostępu do danych, a także wszelkie niezbędne raporty. Praca ta zaowocowała stworzeniem zintegrowanej aplikacji, umożliwiającej swobodny i intuicyjny dostęp do danych zgromadzonych w bazie i przekształcenie ich w informacje. Zastosowanie techniki zagnie- ¿d¿ania formularzy doprowadziło do stworzenia przyjaznej użytkownikowi aplikacji, operującej w obrębie jednego formularza głównego. Na ryc. 1 przedstawiono główne okno bazy danych wraz z wyszczególnieniem dostêpnych elementów dostêpnych z poziomu tego formularza (tab. 2).

rzonego systemu bazy danych, wykorzystuje kilka kluczowych elementów: tabele, kwerendy (zapytania do bazy danych w języku SQL), formularze, a także raporty (drukowalne wersje informacji zawartych w tabelach). Jednocześnie jest to program wyposażony we własny język

Dostępne z poziomu panelu głównego podformularze umożliwiają dotarcie do danych zgromadzonych w bazie źródeł. Przykład tego typu podformularza zamieszczono na ryc. 2. Główną zaletą zastosowania bazy danych Access jest możliwość swobodnego dodawania, usuwania, jak i

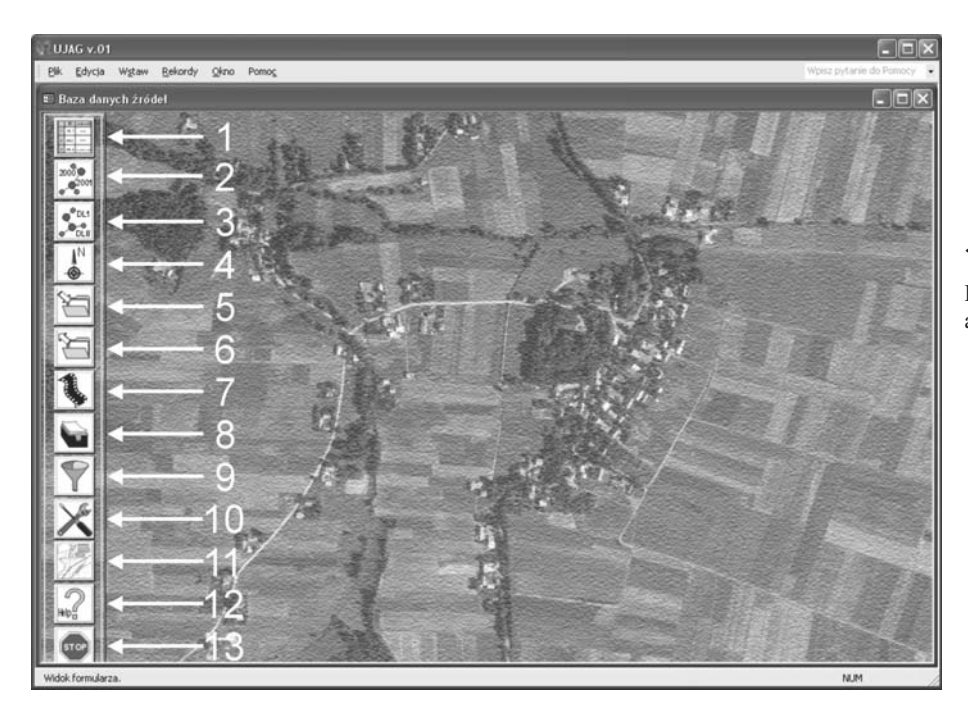

←

Ryc. 1. Główny panel sterowania aplikacją

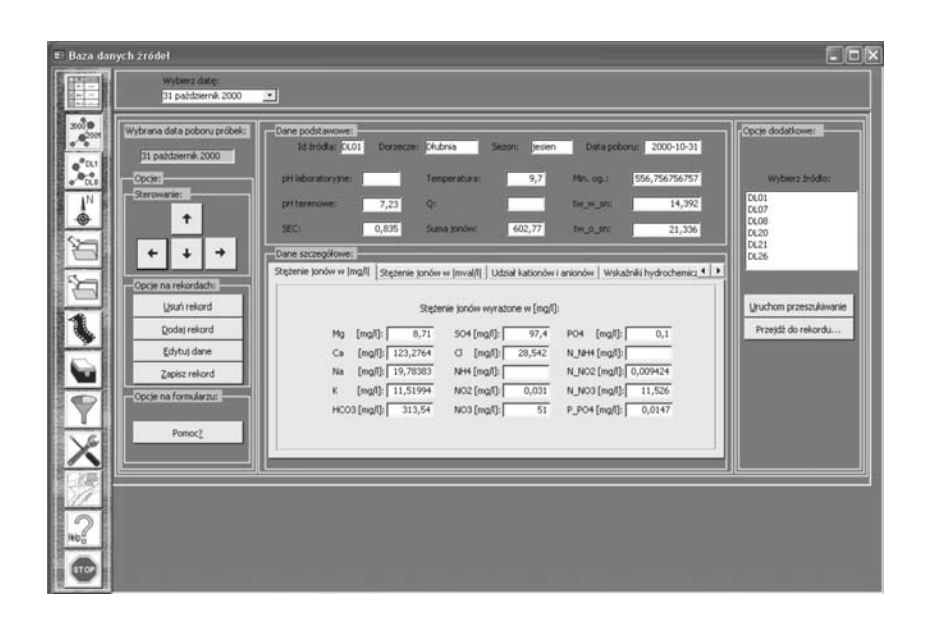

**Ryc. 2.** Podformularz danych chemicznych źródeł; podział według dat poboru prób

aktualizacji danych zawartych w stworzonych tabelach, jak i możliwość przeprowadzania na ich podstawie dalszych analiz.

## **Realizacja pracy z poziomu programu Geomedia Professional**

Kolejnym krokiem niezbêdnym do utworzenia kompletnej aplikacji operującej zarówno z poziomu programu Access, jak i w środowisku GIS, było rozwinięcie bazy danych o nowe elementy uwzględniające aspekt przestrzenny źródeł. Wiązało się to z koniecznością wykorzystania współrzędnych geograficznych źródeł, w celu umieszczenia ich sygnatur na cyfrowych mapach komputerowych. Istotnym stał się także aspekt powiązania stworzonej bazy danych Access z elementami wykorzystującymi techniki GIS, w taki sposób, aby zastosowany program służący obsłudze geograficznych systemów komputerowych nie wymagał "dublowania" informacji już znajdujących się w bazie i jednocześnie nie powodował zmian

**Tab. 2. Podformularze panelu g³ównego aplikacji**

w relacyjnej bazie, mogących wpłynąć na jej funkcjonowanie.

 $\leftarrow$ 

Wymienionym wymaganiom sprostał wspomniany już wcześniej flagowy program GIS firmy Intergraph. Istniejąca baza danych Access stała się jednocześnie bazą danych wykorzystaną jako zaplecze informacyjne programu GeoMedia Professional. Wizualizacji danych dokonano na podk³adzie map topograficznych oraz ortofotomap (map lotniczych) w skali 1:10 000. Dziêki jednoczesnemu zastosowaniu obu rodzajów map, uzyskano efekt ułatwiający orientację w terenie, tzn. lokalizację źródeł z dokładnością do kilku metrów. Równocześnie nastąpiło wzbogacenie wizualnych walorów stworzonej bazy danych. Materiały uzyskane z Departamentu Środowiska i Rozwoju Urzędu Marszałkowskiego Województwa Małopolskiego (ortofotomapy, mapy wektorowe cieków, mapy topograficzne w skali 1:10 000) umożliwiły przejrzyste zobrazowanie zawartości bazy danych Access z poziomu programu GeoMedia Professional, przy jednoczesnej możliwości dostępu do danych zgromadzonych przy użyciu narzędzi Microsoft Access. Ostateczny efekt

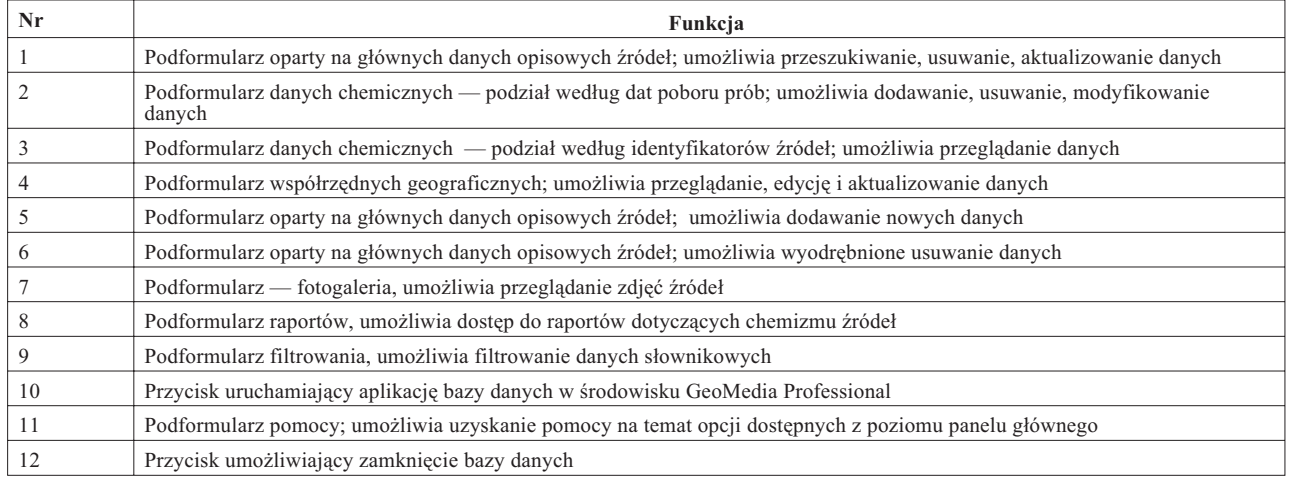

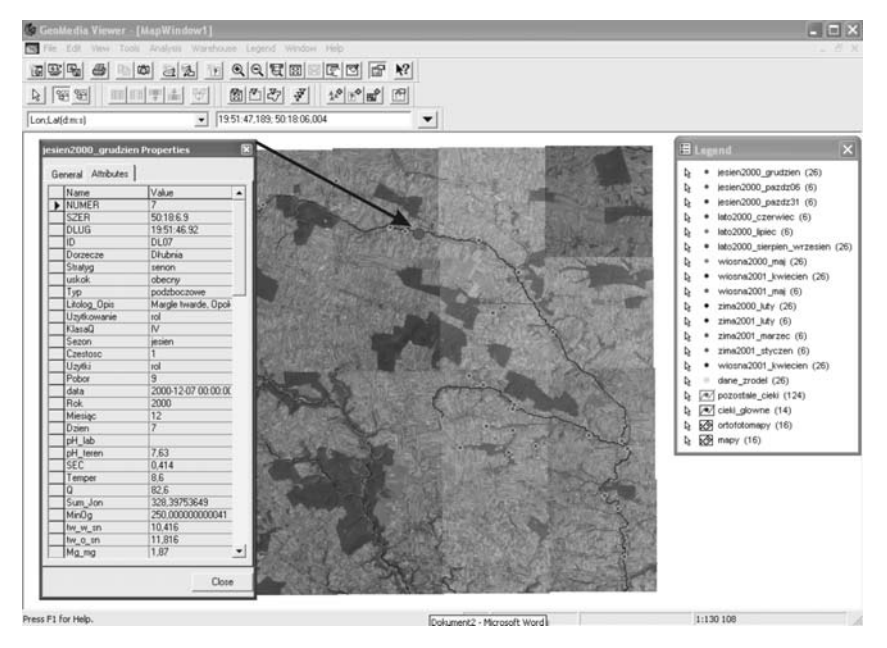

Ryc. 3. Tabelaryczne przedstawienie danych źródeł z poziomu programu GeoMedia Viewer przy zastosowaniu podkładu w postaci ortofotomap oraz mapy rastrowej cieków

przedstawiono na ryc. 3 przy użyciu darmowej wersji oprogramowania — GeoMedia Viewer.

### **Wspó³Praca Programów Access i Geomedia Professional**

Jak już wspomniano, celem projektu było uzyskanie aplikacji operującej w środowisku MS Access, a jednocześnie umożliwiającej dostęp do danych z poziomu programu GIS. Współpraca obu programów musiała więc opierać się na sprawnej wymianie informacji charakterystycznych dla obu środowisk. Pod pojęciem informacji charakterystycznych rozumieć należy, w przypadku bazy danych Access, dane skalarne i opisowe, natomiast w przypadku GeoMedia Professional dane przestrzenne. GeoMedia wykorzystuje Access jako swego rodzaju geohurtowniê (INTERGRAPH..., 2003), gdzie przechowywane są dane. Nawiązanie połączenia między programami odbywa się poprzez wskazanie z poziomu GeoMedia pliku bazy danych. GeoMedia przekazuje "geohurtowni" Access dane o charakterze przestrzennym (system współrzędnych, metody wyświetlania elementów graficznych, odwołania do map rastrowych i wektorowych, układ odniesienia itp.). Dane te są następnie pobierane wraz z pozostałymi danymi zgromadzonymi w bazie i wykorzystywane w procesie wizualizacji.

W wyniku współpracy obu programów powstała aplikacja pełniąca rolę bazy danych i posiadająca możliwość ich wizualizacji w środowisku GIS i na podkładzie map cyfrowych.

## **Zalety i mo¿liwoœci stosowanej techniki**

Głównym celem podjętej pracy było uzyskanie możliwie prostej i intuicyjnej w obsłudze aplikacji ułatwiającej aktualizację, modyfikowanie i zapisywanie danych pomiarowych dotyczących źródeł dorzecza Dłubni. Jednocześnie program miał stanowić pomoc dla celów terenowej lokalizacji źródeł. Zastosowana technika umożliwiła połaczenie funkcji standardowej relacyjnej bazy danych z programem o charakterze systemów informacji geograficznej. Jednocześnie uzyskana aplikacja stanowi podstawê do rozbudowy bazy danych o kolejne moduły odnoszące się do całego obszaru będącego przedmiotem badań, czyli całej Wyżyny Krakowsko Wieluñskiej i Miechowskiej.

Serdecznie dziękuję Panu dr. inż.

Jerzemu Karczewskiemu za pomoc w trakcie wykonywania pracy. Dziękuję także Panom dr. inż. Krystianowi Pyce i mgr. Sławomirowi Pirógowi za wsparcie okazane w trakcie realizacji elementów GeoMedia Professional, a Pani mgr. Marii Baścik i Panu dr. Januszowi Siwkowi za udostępnienie wykorzystanych w bazie fotografii i danych hydrochemicznych źródeł.

#### **Literatura**

BUCZYŃSKI S., STAŚKO S. & RZONCA B. 2003 — O potrzebie stworzenia bazy danych źródeł. [W:] Współczesne problemy hydrogeologii, t. 11, cz. 1., 253-258, Wrocław.

CASSEL P., EDDY C. & PRICE J. 2003 — Access 2002/XP PL dla każdego, Helion, Gliwice.

CHEŁMICKI W. (red.) 2001 — Źródła Wyżyny Krakowsko-Wieluñskiej i Miechowskiej*.* Zmiany w latach 1973–2000. Inst. Geogr. i Gosp. Przestrz. UJ, Kraków.

DYNOWSKA I. 1983 — Źródła Wyżyny Krakowsko-Wieluńskiej i Miechowskiej, Studia Ośr. Dok. Fizjogr., XI, PAN, Oddz. w Krakowie, Zakł. Narod. im. Ossolińskich.

INTERGRAPH CORPORATION TECHNICAL DOCUMENTATION, 2003, Praca z GeoMedia Professional, Intergraph Europe Polska, Warszawa.

KONDRACKI J. 2000 — Geografia regionalna Polski*,* Wydawnictwo Naukowe PWN, Warszawa.

MICHALAK J. 2003 — Modele pojęciowe hydrogeologicznych danych geoprzestrzennych — podstawy metodyczne, Biul. Pañstw. Inst. Geol., 406.

PIOŚ, 1993 — Klasyfikacja zwykłych wód podziemnych dla potrzeb monitoringu środowiska, Bibl. Monit. Środ., Warszawa. RIODAN R. 2000 — Projektowanie systemów relacyjnych baz danych,

Wydawnictwo RM, Warszawa.

SIWEK J. 2004 — Źródła w zlewniach Prądnika, Dłubni i Szreniawy. Przyrodnicze i antropogeniczne uwarunkowania jakości wód, Instytut Geografii i Gospodarki Przestrzennej UJ, Kraków.

Praca wpłynęła do redakcji 23.04.2006 r. Akceptowano do druku 26.05.2006 r.